# What You Can Do with the IAR Parent Portal

The Illinois Assessment of Readiness (IAR) Parent Portal provides parents and guardians online access to your child's performance on the Illinois Assessment of Readiness tests. After creating and confirming your account, you will be able to log in to the IAR Parent Portal. You would then enter the code found on the paper copy of your student's Individual Student Report (ISR) to view your student's test results and explanatory information. You will also be able to access results for multiple administrations and students starting from the Spring 2021 Illinois Assessment of Readiness for English Language Arts/Literacy and Mathematics (ELA/L and Math).

Overall, the IAR Parent Portal offers a secure and convenient way to access test results for your student(s). The diagram below shows the process for gaining access to and using the IAR Parent Portal. We will talk about each step in more detail on the following pages. Creating and confirming your account is a one-time process, but once you have your account set up, you will have unlimited access to the other activities covered in this guide.

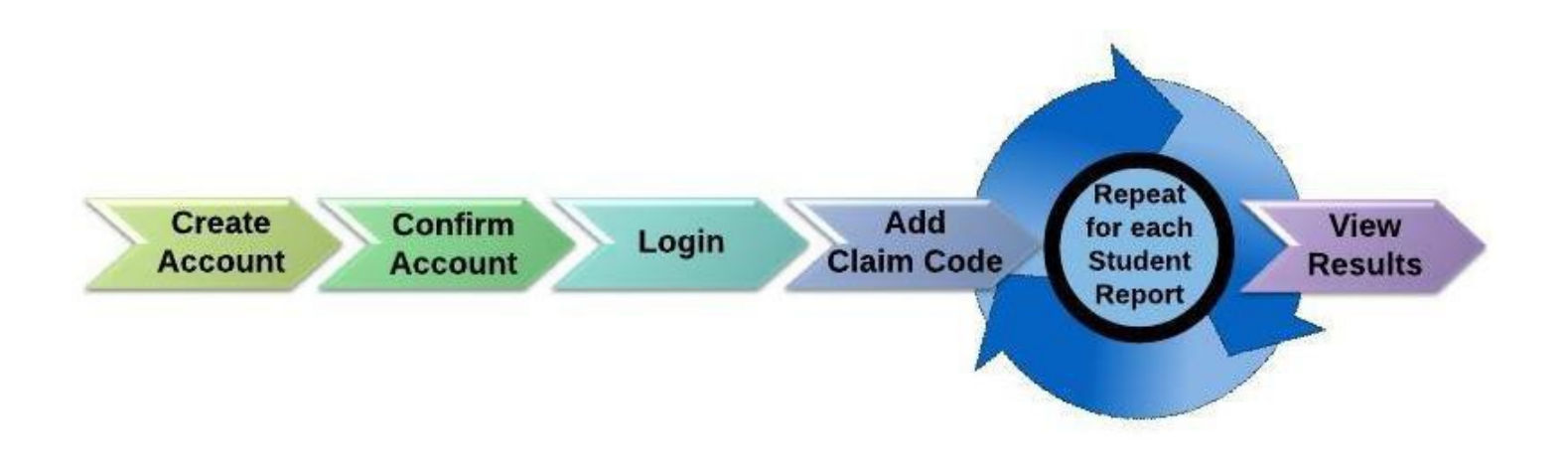

Start Here If you need to create a [IAR Parent Portal](#page-1-0) account, go on to page 2. If you already have a [IAR Parent](#page-2-0) Portal account, skip to page 3.

### Create an Account

<span id="page-1-0"></span>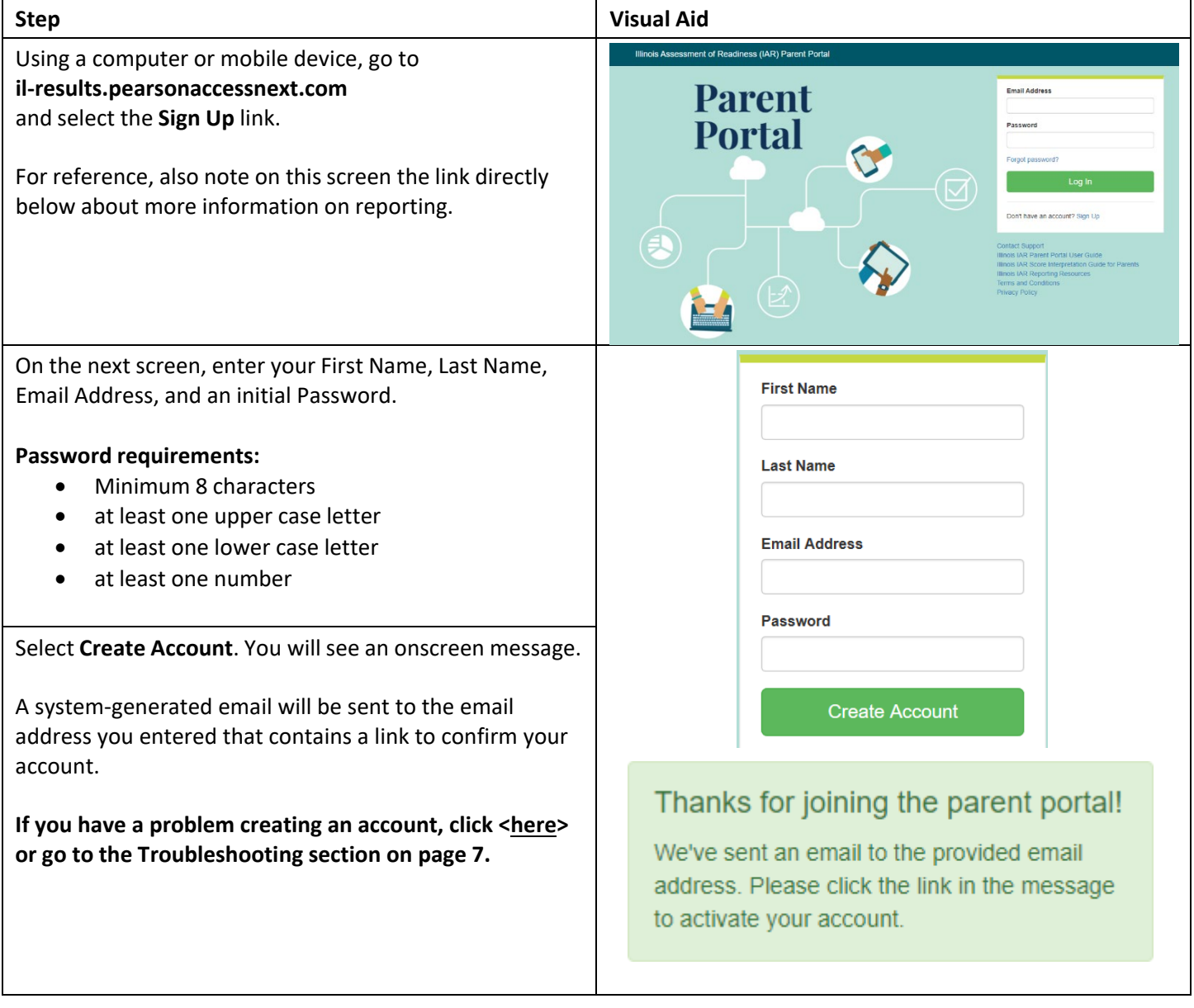

### Confirm your Account

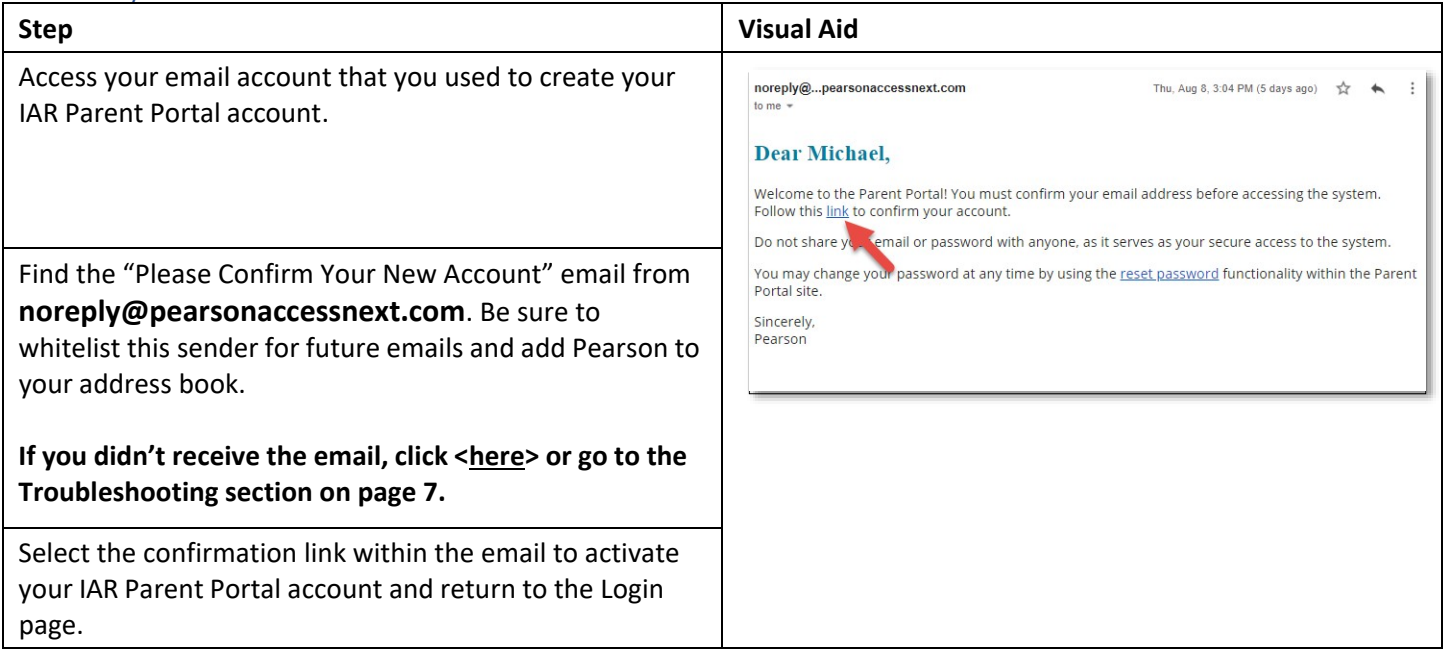

# <span id="page-2-0"></span>Log in to Your Account

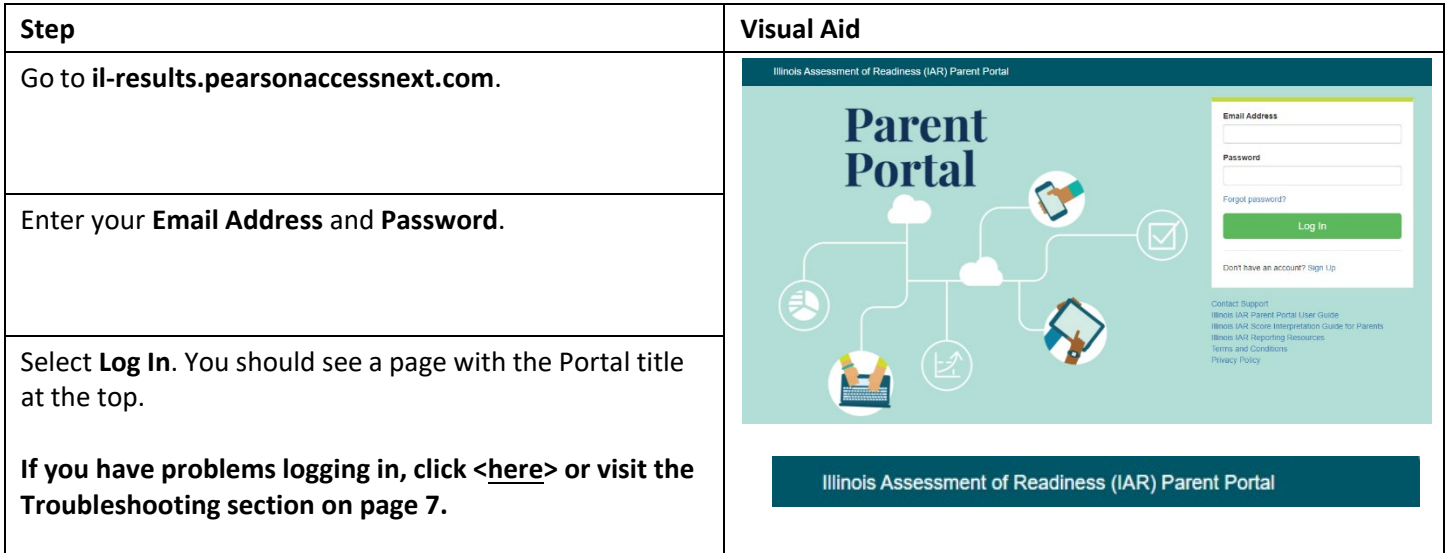

#### Add a Claim Code

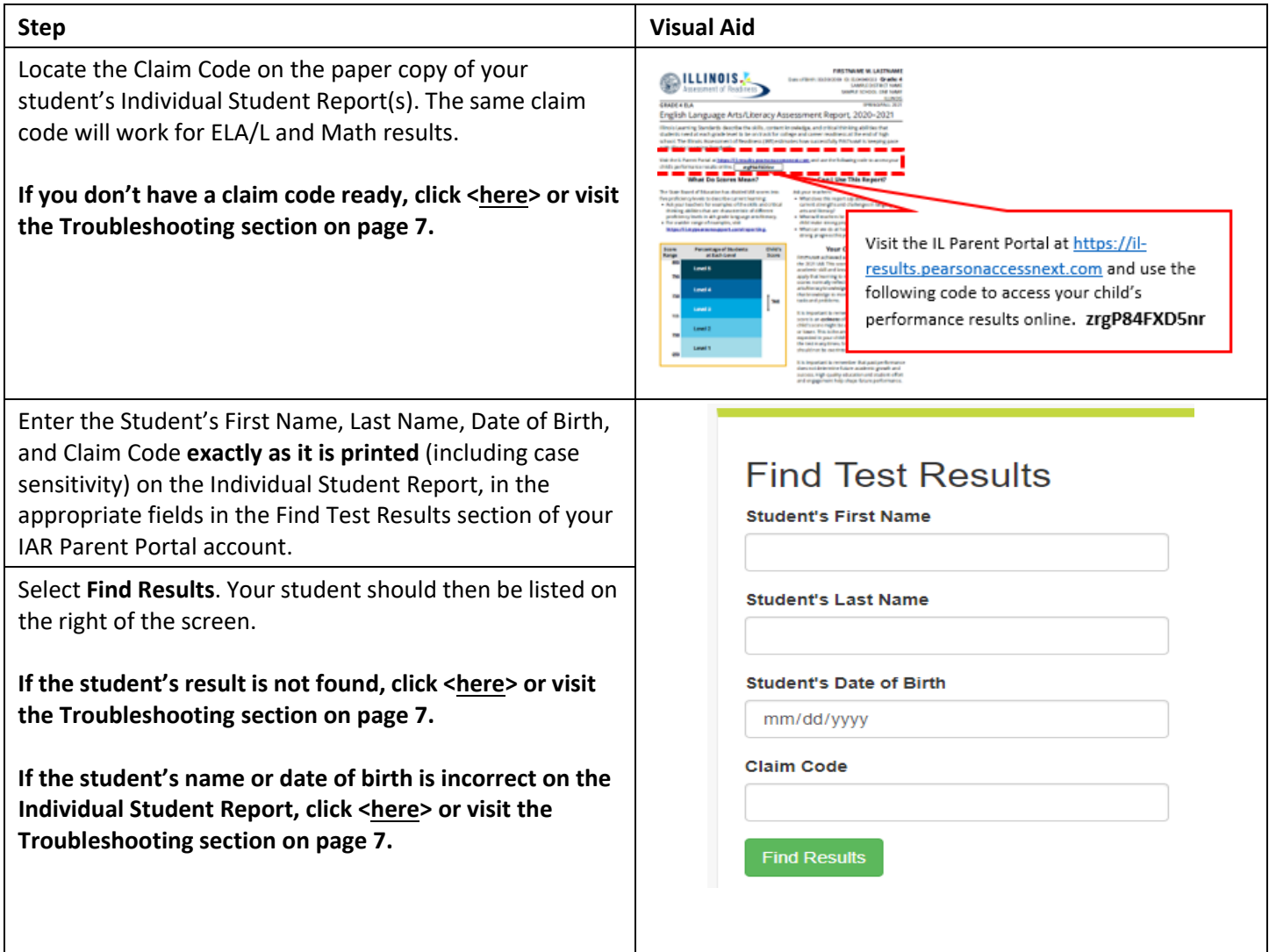

**View Results** 

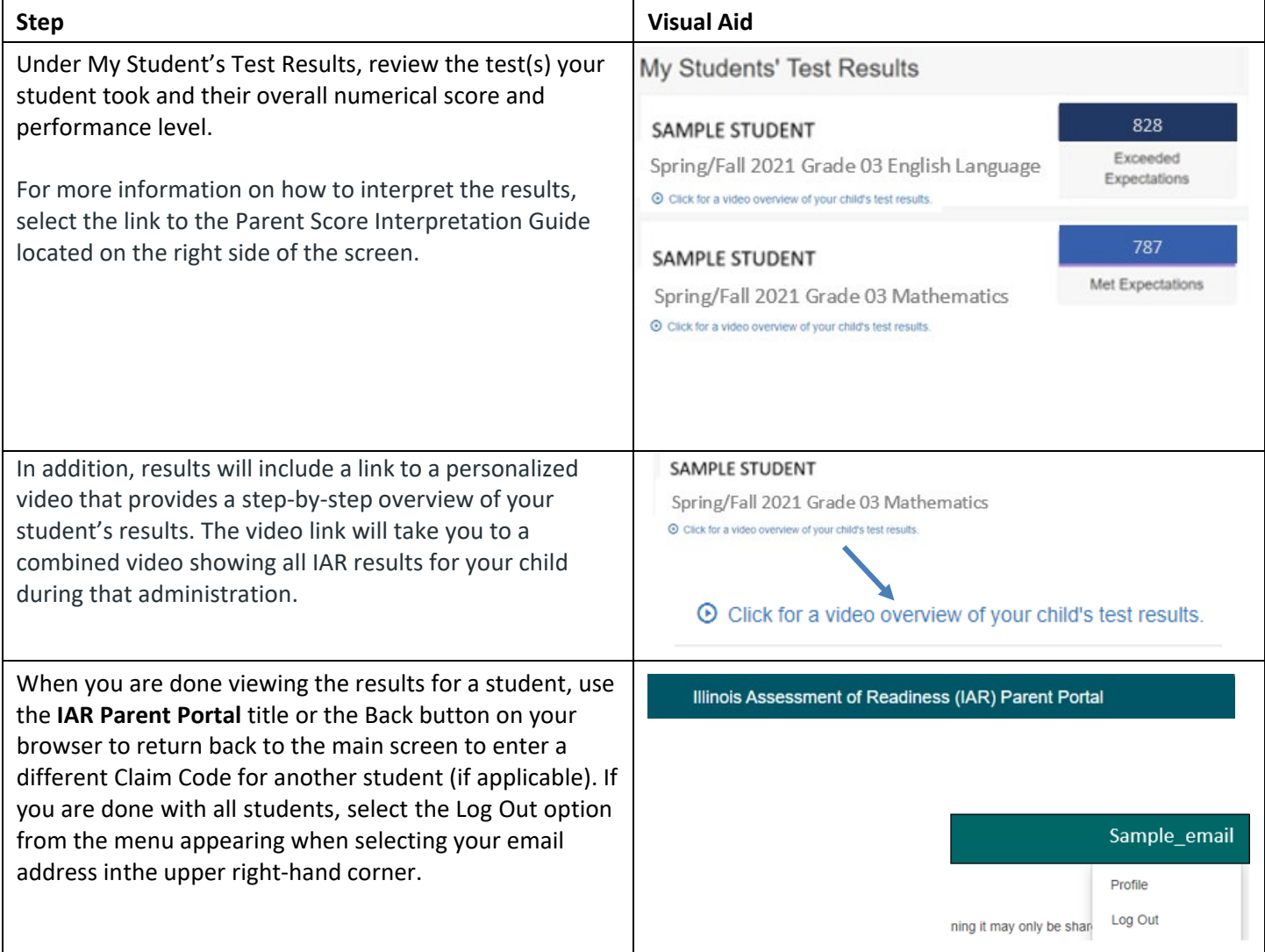

# Changing Your Account Profile

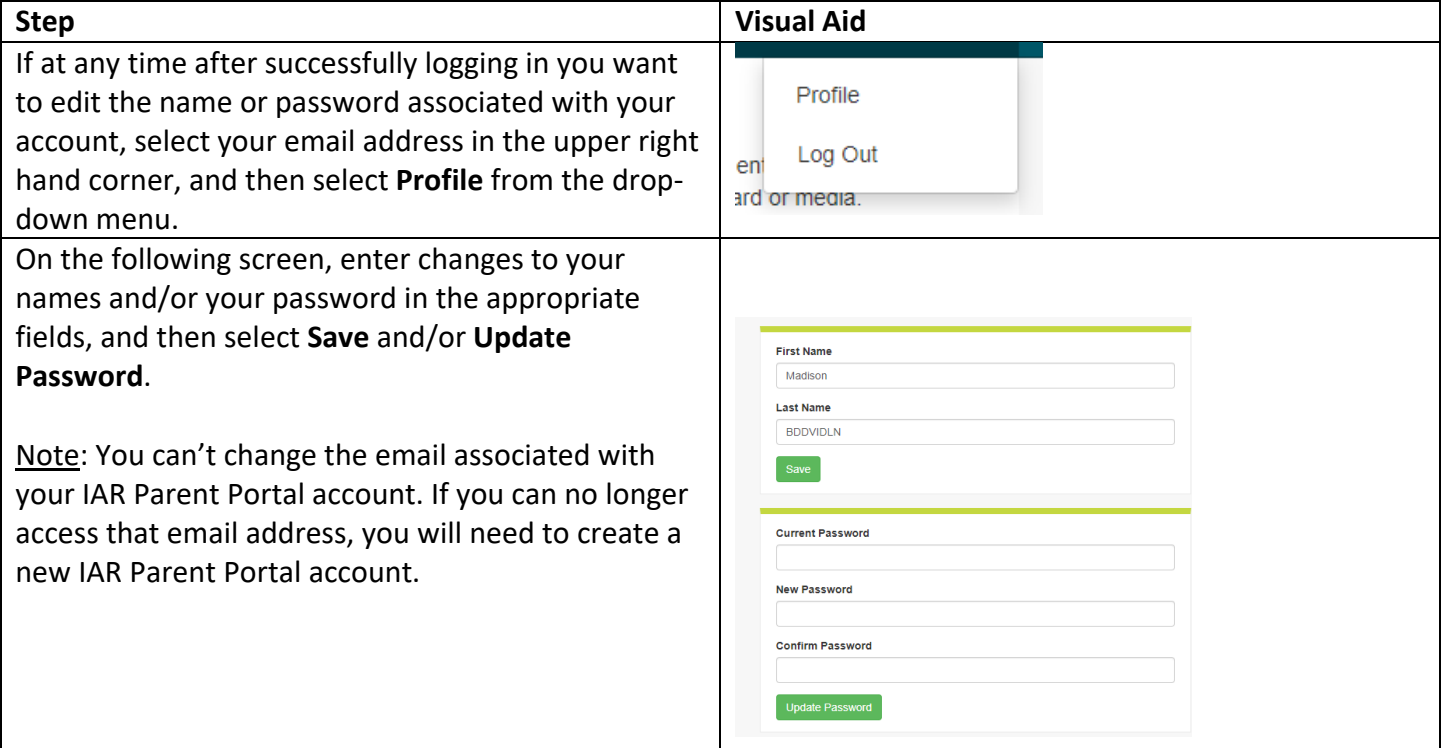

#### **Troubleshooting**

<span id="page-6-0"></span>Use the table below for issues with your account or access to test results.

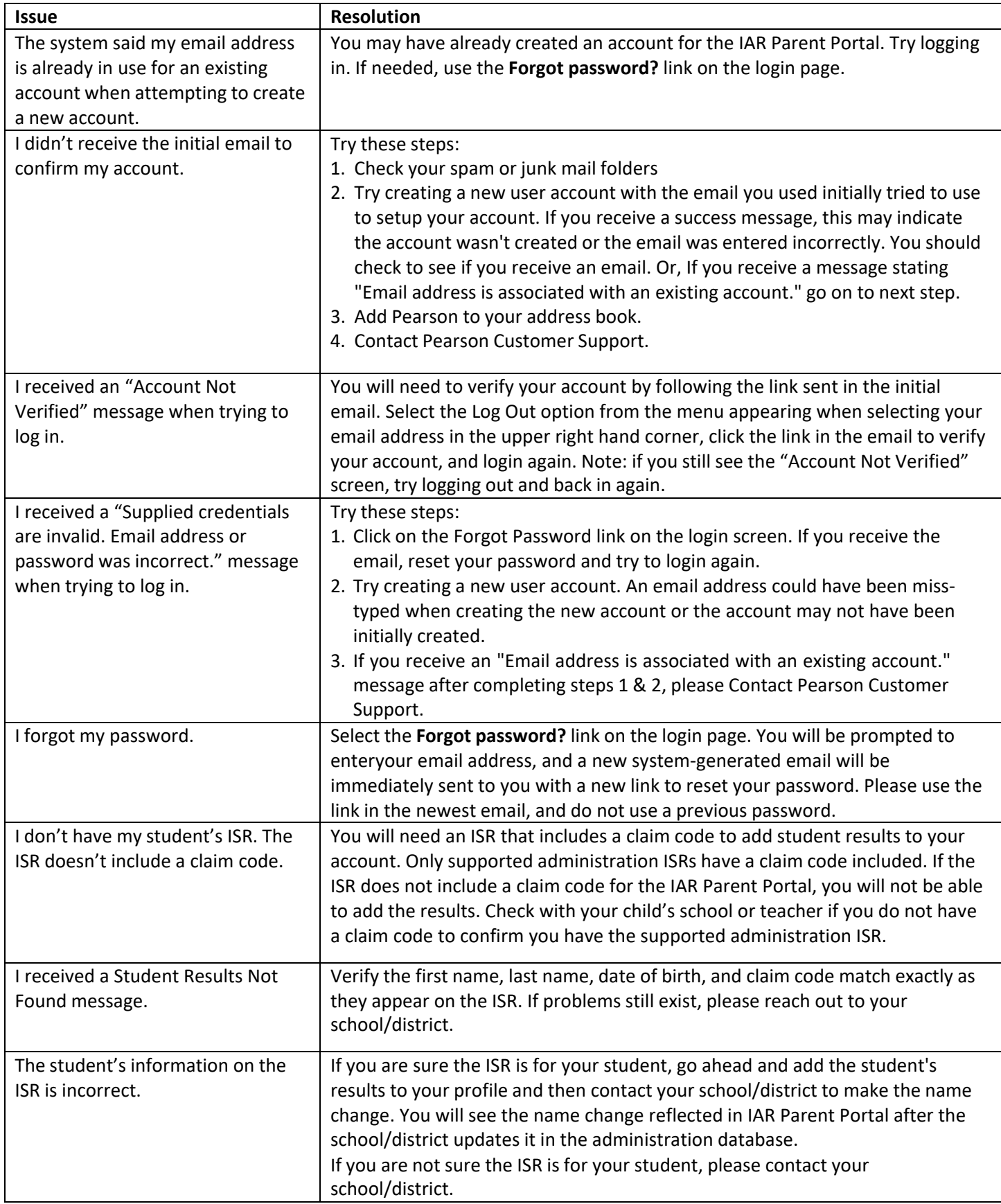